# Nota técnica: Control de los relés de CA del inversor mediante un dispositivo de protección secundaria

### Historial de versiones

### Versión 1.6, febrero de 2023

- Se actualizaron las figuras 4 y 6.
- Cambios en la edición

### Versión 1.5, septiembre de 2020

- Se ha añadido la configuración del control de los relés de CA usando SetApp.
- Cambios en la edición
- Versión 1.4, marzo de 2019: se modificaron las figuras 4 y 6 (se sustituyó el dispositivo de protección secundaria por el dispositivo de monitorización de la red y se eliminaron K1, K2 y K3.
- Versión 1.3, septiembre de 2018: se añadió la conexión de tierra del inversor al gateway industrial en la figura 5 y se cambió el CCG al Commercial Gateway.
- Versión 1.2, junio de 2018: se añadió una figura.
- Versión 1.1, enero de 2018: se actualizó el tiempo de respuesta al usar la versión 3.22xx Versión 1, julio de 2016 versión inicial.

## Introducción

En algunos casos, las instalaciones FV necesitan una protección de red secundaria, independiente de la protección de red interna del inversor (un ejemplo de protección de red secundaria viene definido en la normativa VDE-AR- N-4105). Esta protección de red secundaria puede proporcionarse mediante un dispositivo que controle dos contactores conectados entre la red y el inversor. Monitoriza continuamente los parámetros de red, como la tensión y la frecuencia, y desconecta automáticamente el sistema de la red si un parámetro está fuera del rango permitido mediante la apertura de los contactores. Cuando los parámetros están dentro del rango permitido durante el tiempo requerido, vuelve a conectar el sistema a la red cerrando los contactores.

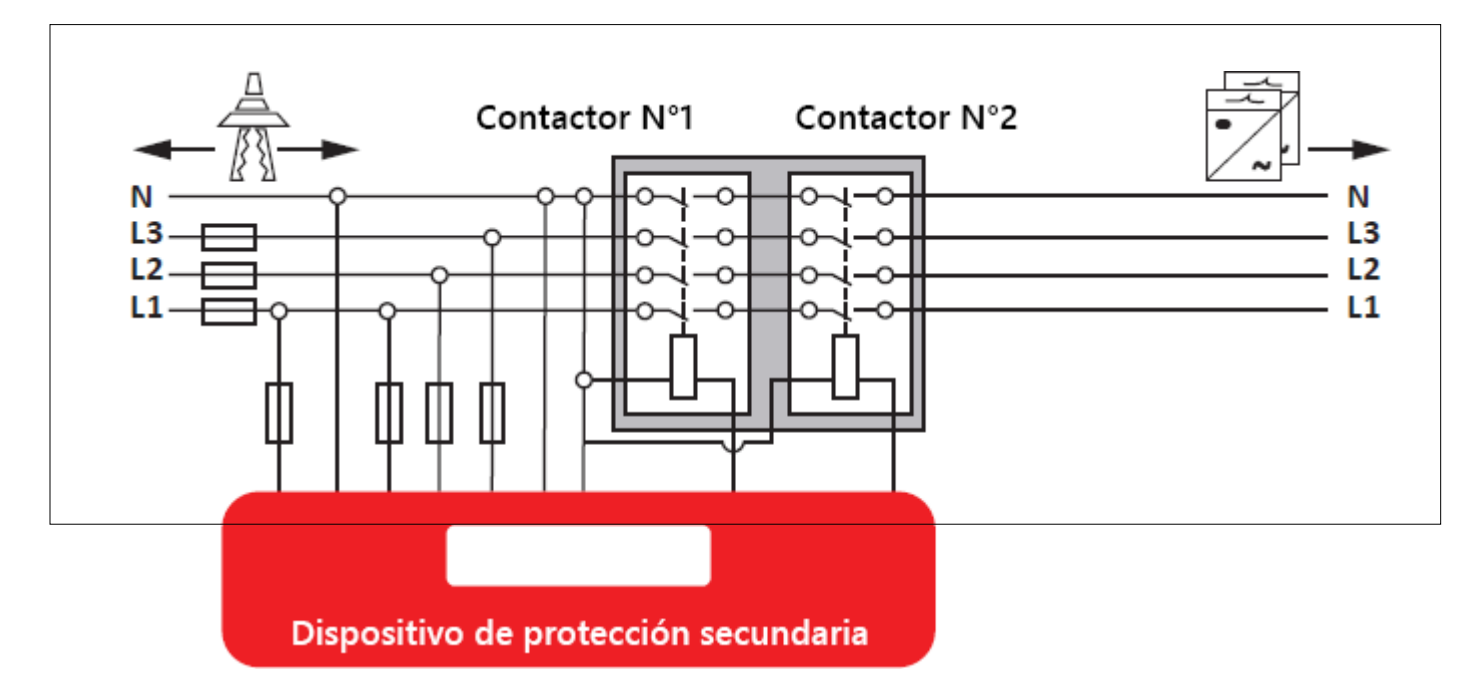

#### Figura 1: Dispositivo de protección secundaria

Otra opción es usar los relés internos del inversor en lugar de los contactores externos. Esta opción puede ahorrar el coste de los contactores externos, que suele variar entre 100€ y 1000€ según el tamaño de la instalación.

### Nota técnica: Control de los relés de CA del inversor mediante un dispositivo de protección secundaria

Esta nota técnica describe el modo de conectar dicho dispositivo al inversor SolarEdge y de configurar el control de los relés. Para usar la función de control de los relés de CA, la versión del firmware (CPU) de la tarjeta de comunicación del inversor debe ser 3.18xx o superior; el tiempo de respuesta de los relés de CA es de aproximadamente 1 segundo. Para un tiempo de respuesta ≤100 ms, se debe usar la versión 3.22xx o superior.

Para más información sobre las opciones de control de potencia de los inversores SolarEdge consultar:

- [Nota técnica sobre el control de reducción de potencia](http://www.solaredge.com/files/pdfs/power-reduction-control-application-note.pdf)
- 

solaredge

## Conexión de un dispositivo de protección secundaria a un inversor **SolarEdge**

Para controlar los relés del inversor, el dispositivo de protección secundaria se conecta al conector de la interfaz de reducción de potencia (PRI) del inversor, situado en la tarjeta de comunicación del inversor. En una instalación con un Commercial Gateway, el dispositivo debe conectarse al conector del PRI del Commercial Gateway como se muestra en la figura 5: Sistema con múltiples inversores, RRCR y Commercial Gateway.

Para controlar los relés internos del inversor solo se usa una de las cuatro señales del PRI (L1) .

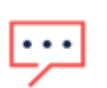

#### NOTAS

- Se pueden conectar hasta 15 inversores a un dispositivo de protección secundaria. Si la planta tiene más de 15 inversores, usar varios dispositivos.
- La longitud total del cableado de control de todos los inversores no puede superar los 200m. La longitud total del cableado incluye:
	- Cables de inversor a inversor.
	- Cables del inversor al dispositivo de protección secundaria.
	- Cables del dispositivo de protección secundaria al inversor.
	- Cables entre los terminales «G».
- Usar un cable CAT6 para conectar los inversores al dispositivo de protección secundaria y los inversores entre ellos.

El dispositivo de protección secundaria debe funcionar en modo normalmente cerrado (NC). En un circuito normalmente cerrado, la alimentación se mantiene hasta que se activa el relé, lo que desconecta el circuito e interrumpe la alimentación; cuando el relé se desactiva, el circuito se conecta y vuelve a tener alimentación.

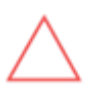

#### ¡PRECAUCIÓN!

Los relés suelen tener baja protección IP y deben colocarse dentro de una carcasa.

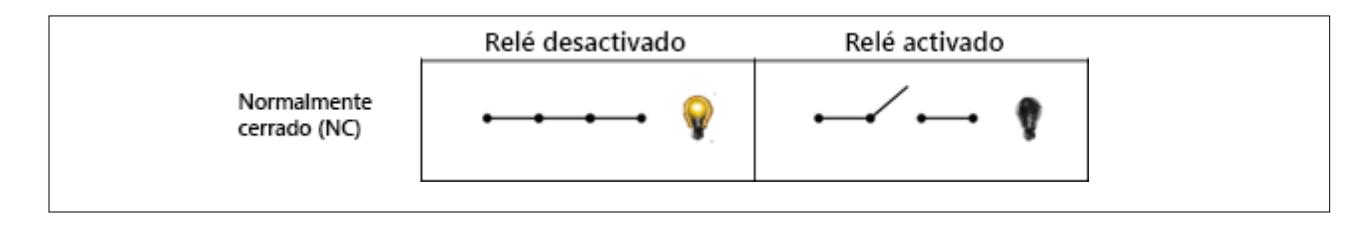

#### Figura 2: modos del relé NC

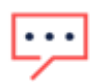

#### **NOTA**

Si se requiere control de potencia RRCR, no debe anularse la configuración predeterminada del RRCR usada para la reducción de potencia por las empresas suministradoras de energía (L4/L3/L2/L1: 0001→0 %, 0010→ 30 %, 0100 $\rightarrow$ 60 % y 1000  $\rightarrow$  100 %).

#### solaredge Nota técnica: Control de los relés de CA del inversor mediante un dispositivo de protección secundaria

### Sistema con varios inversores sin RRCR

### Procedimiento de conexión:

- 1. Conectar dos conductores desde el dispositivo de protección secundaria hasta las clavijas del PRI 5V y L1 de cualquier inversor (no tiene por qué ser el inversor Líder).
- 2. Conectar los conductores desde la clavija L1 de un inversor a la clavija L1 del siguiente, y así sucesivamente.
- 3. Conectar los conductores desde la clavija G de un inversor a la clavija G del siguiente, y así sucesivamente.

### Comportamiento del sistema:

- Cuando L1=1, los relés del inversor se cierran.
- Cuando L1=0, los relés del inversor se abren automáticamente. Siguen abiertos hasta que L1=1.

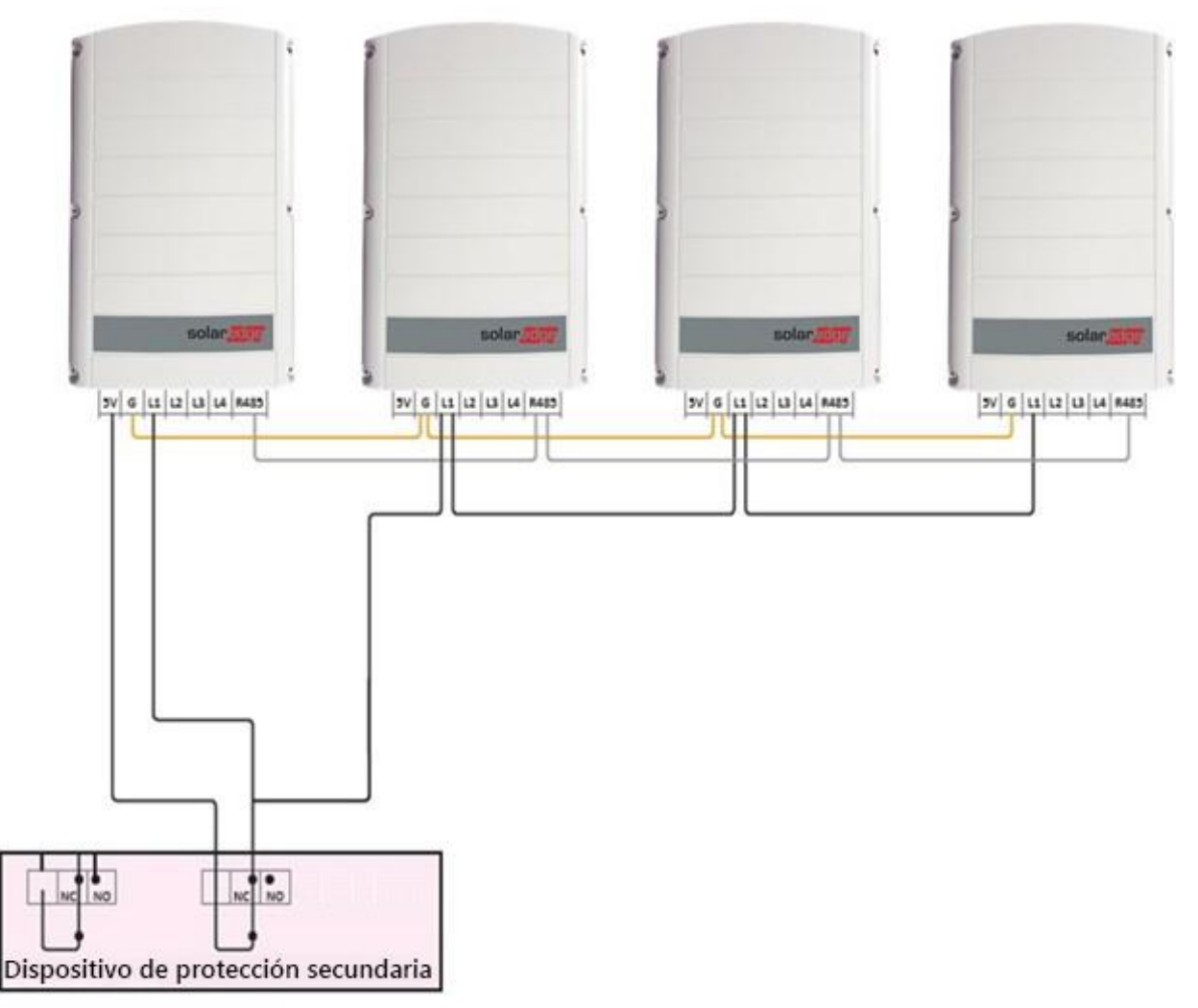

Figura 3: Sistema con varios inversores, sin RRCR

### solaredge

Nota técnica: Control de los relés de CA del inversor mediante un dispositivo de protección secundaria

### Sistema con varios inversores con RRCR

### Procedimiento de conexión:

**NOTA** 

- 1. Conectar un conductor desde el dispositivo de protección secundaria a la clavija 5V del inversor al que está conectado el RRCR.
- 2. Conectar un conductor desde el dispositivo de protección secundaria al RRCR.
- 3. Conectar los conductores desde la clavija L1 de este inversor a la clavija L1 del siguiente, y así sucesivamente.

# $\ddotsc$

El RRCR debe estar conectado al inversor Líder.

4. Conectar los conductores desde la clavija G de un inversor a la clavija G del siguiente, y así sucesivamente.

### Comportamiento del sistema:

- Inversor Líder:
	- Cuando L1 = L2 = L3 = L4 = 0, los relés del inversor se abren automáticamente.
	- Con cualquier otra combinación de señales, el inversor se comportará en función de la configuración del RRCR.
- Inversores seguidores:
	- Cuando L1=1, los relés del inversor se cierran. Cualquier señal del RRCR se recibirá desde el inversor líder a través del RS485.
	- Cuando L1=0, los relés del inversor se abren automáticamente. Siguen abiertos hasta que L1=1.

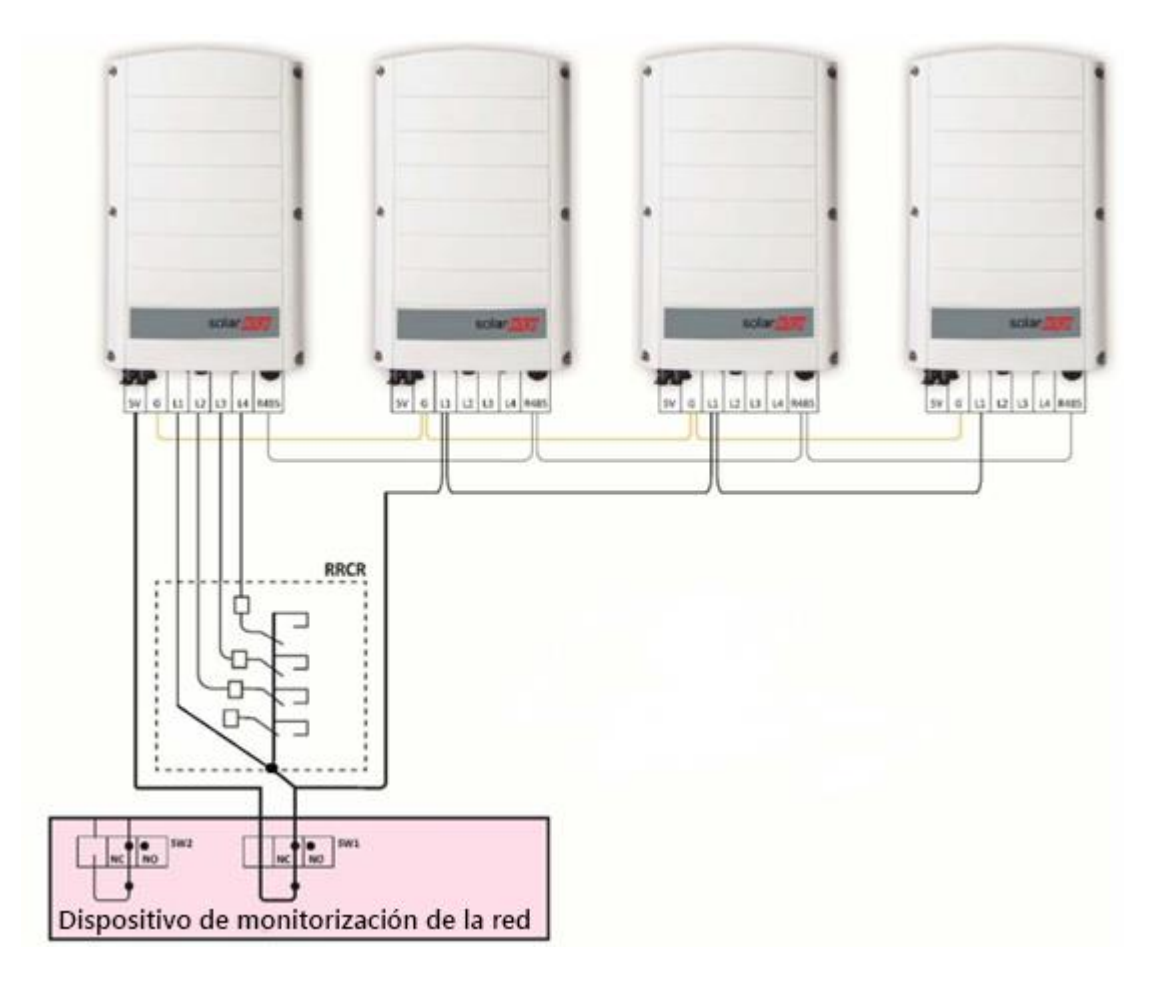

Figura 4: Sistema con varios inversores con RRCR

### solaredge

Nota técnica: Control de los relés de CA del inversor mediante un dispositivo de protección secundaria

## Sistema con varios inversores con RRCR y Commercial Gateway

### Procedimiento de conexión:

- 1. Conectar un conductor desde el dispositivo de protección secundaria a la clavija 5V del PRI del gateway industrial.
- 2. Conectar un conductor desde el dispositivo de protección secundaria a la clavija L1 del inversor conectado al gateway industrial.
- 3. Conectar los conductores desde la clavija L1 de este inversor a la clavija L1 del siguiente, y así sucesivamente.
- 4. Conectar los conductores desde la clavija G de un inversor a la clavija G del siguiente, y así sucesivamente.

# **NOTA**

El RRCR está conectado al Commercial Gateway, no directamente a un inversor. El dispositivo de protección secundaria está conectado tanto al Commercial Gateway como al inversor al que el Commercial Gateway está conectado.

### Comportamiento del sistema:

Si L1=1, los relés del inversor permanecen cerrados. Cualquier comando de potencia del RRCR se recibirá desde el Commercial Gateway a través de RS485. Si L1=0, los relés del inversor se abren automáticamente. Seguirán abiertos hasta que L1=1.

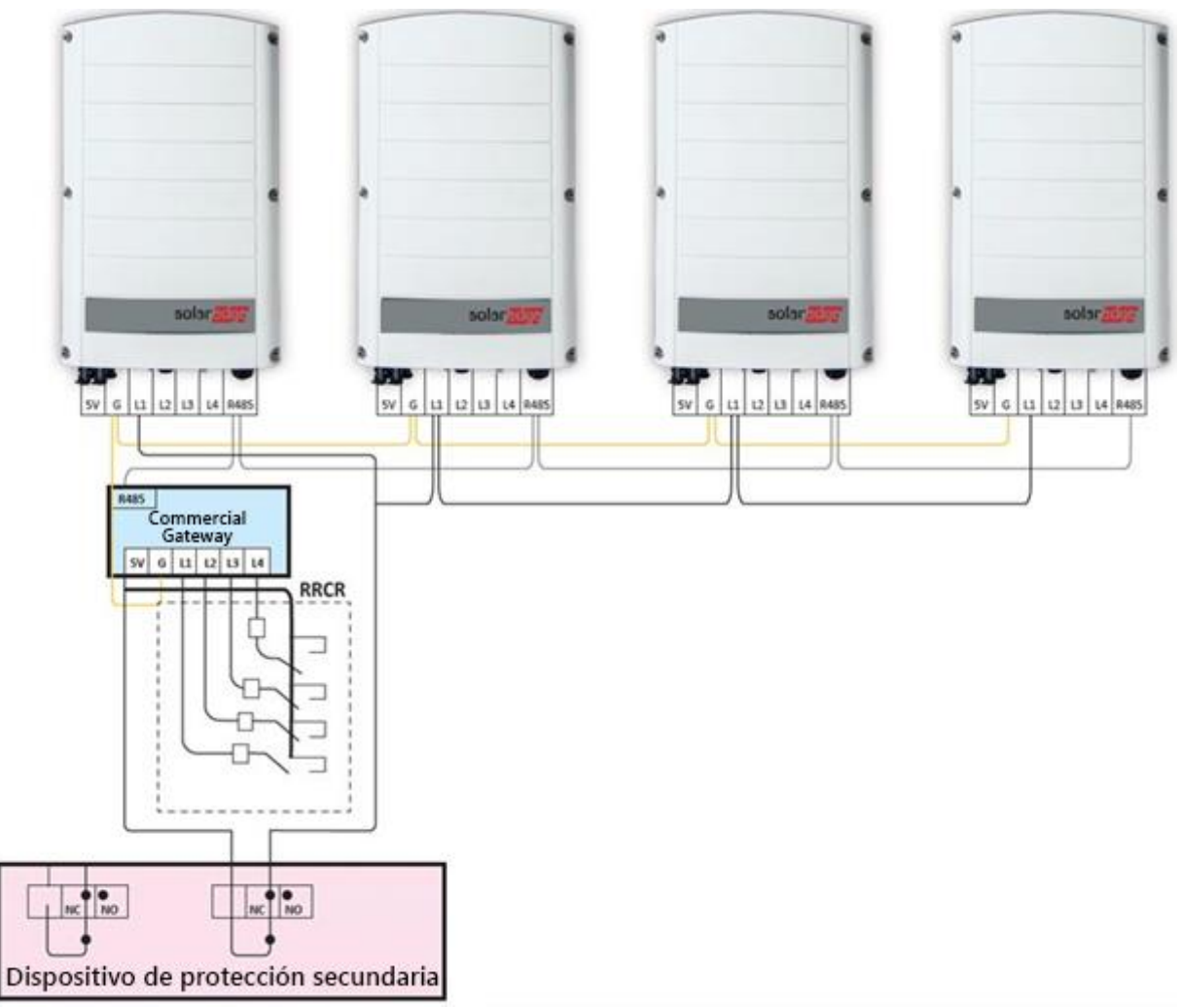

Figura 5: sistema con varios inversores con RRCR y Commercial Gateway

### Configuración del control de los relés de CA

### Requisitos de configuración

- Para usar la función de control de los relés de CA en inversores SetApp, la versión del firmware (CPU) del panel la tarjeta de comunicación debe ser 4.2xx o superior.
- Para usar la función de control de los relés de CA en inversores con LCD y botones, la versión del firmware (CPU) del la tarjeta de comunicación debe ser 3.18xx o superior. Para obtener un archivo de actualización e instrucciones, contactar con el servicio de asistencia de SolarEdge.
- Cuando el control de los relés de CA está activado, todos los inversores del sistema deben estar configurados en modo control de los relés de CA.
- Si hay un Commercial Gateway instalado, no debe estar configurado en modo control de los relés de CA.

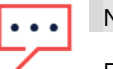

### **NOTA**

El control de los relés de CA está desactivado por defecto y debe activarse en el menú del inversor.

### Activación del control de los relés de CA en inversores con configuración SetApp

- 1. Abrir la aplicación SetApp.
- 2. Seleccionar Puesta en marcha > Comunicación de la planta > GPIO > Tipo de dispositivo > Interfaz de reducción de potencia (RRCR).
- 3. Seleccionar GPIO > Modo Interfaz de reducción de potencia (RRCR) > [Seleccionar el modo aplicable].

Activación del control del relé de CA en inversores con LCD y botones

### Sistema con RRCR

- 1. Seleccionar Comunicación  $\rightarrow$  Servidor <LAN>
- 2. Seleccionar Servidor <LAN>→ LAN
- 3. Seleccionar Conf. GPIO

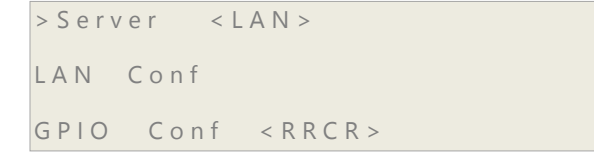

4. Seleccionar el Tipo de dispositivo  $\rightarrow$  < AC RELAY CTL+RRCR>.

 $>$  D e v i c e  $\qquad$  T v p e  $\qquad$  A C + R  $\qquad$  >

### Sistema sin RRCR

- 1. Seleccionar Comunicación Servidor <LAN>
- 2. Seleccionar Servidor <LAN> → LAN
- 3. Seleccionar Conf. GPIO
- 4. Seleccionar Tipo de dispositivo AC RELAY CTL

```
> Device Type < AC >
```
#### Desactivación del control de los relés de CA

- 1. Seleccionar Comunicación → Servidor <LAN>
- 2. Seleccionar Servidor <LAN>→ LAN
- 3. Seleccionar Conf. GPIO
- 4. Seleccionar el Tipo de dispositivo  $\rightarrow$  RRCR

# Apéndice: RRCR con tres relés y control de los relés de CA

Si la instalación tiene un RRCR de tres relés, para utilizar la función control de relé de CA el sistema debe estar conectado de la siguiente manera:

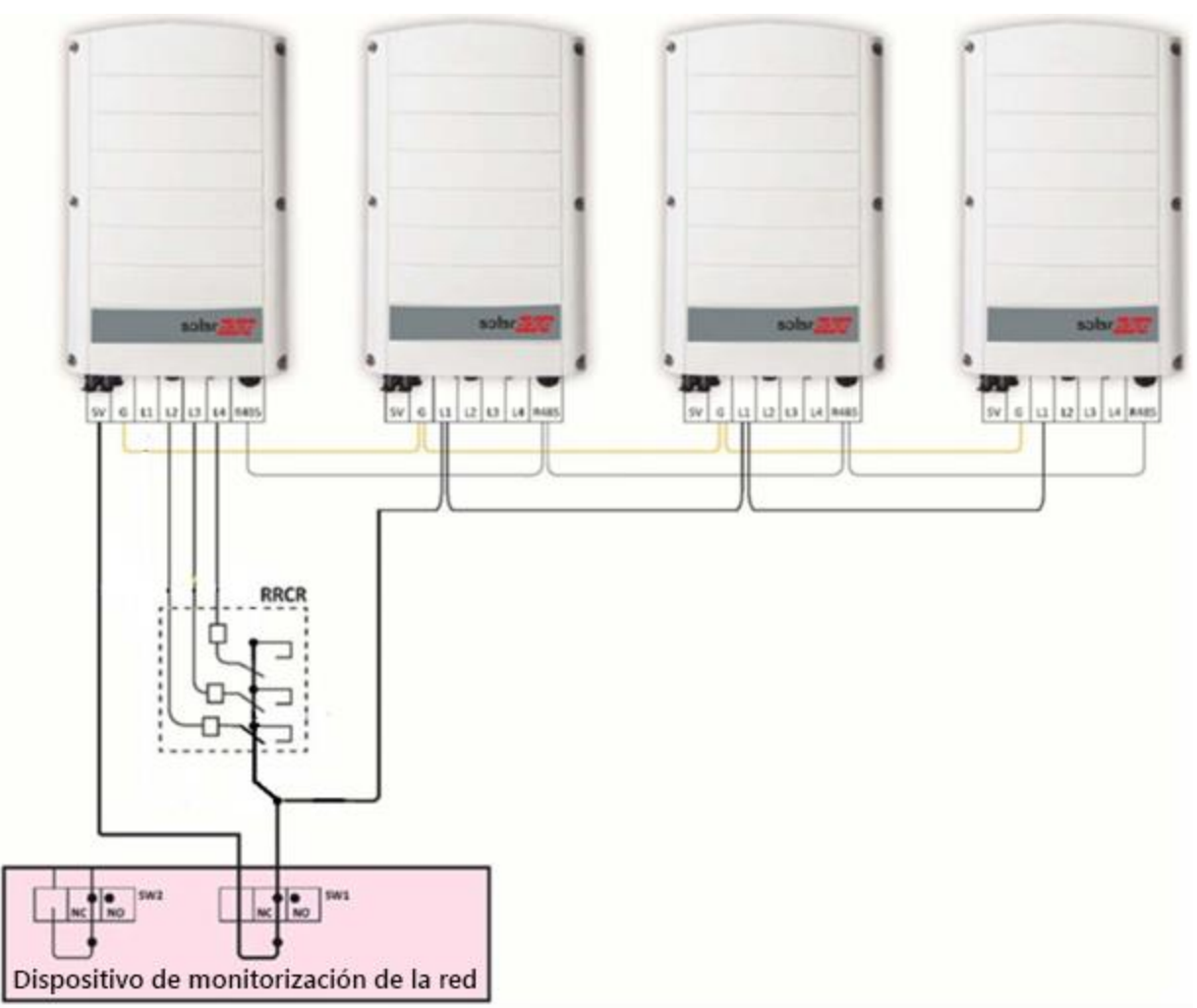

#### Figura 6: RRCR con tres relés y control de los relés

de CA La configuración del RRCR debe ser la siguiente:

solaredge

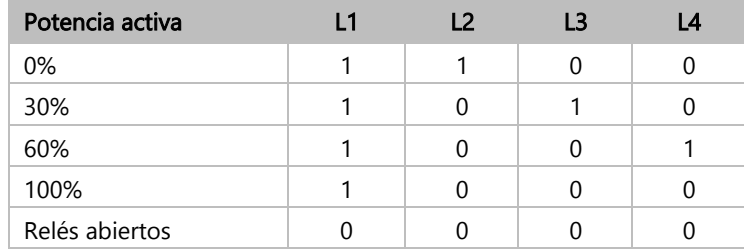